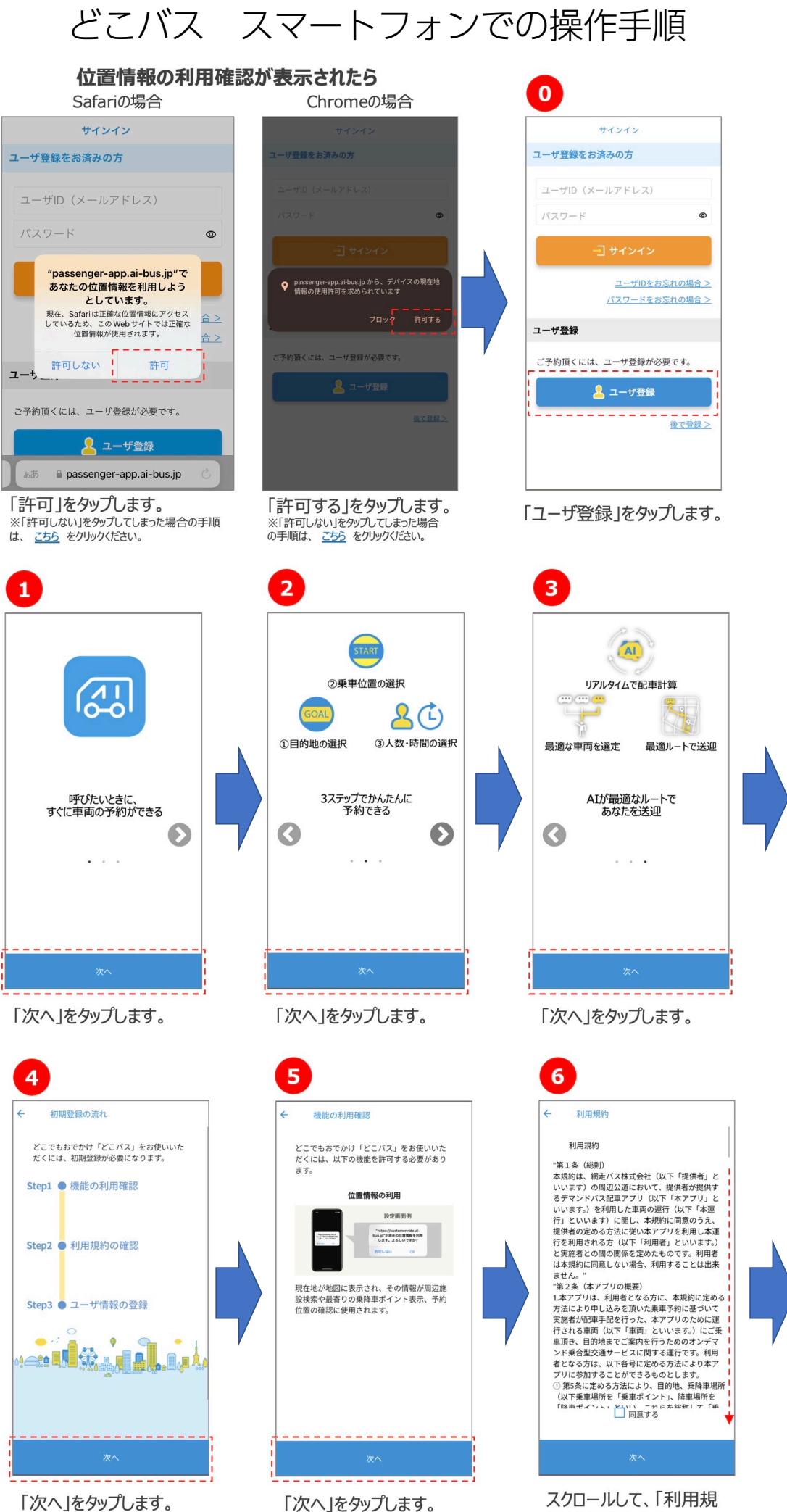

「次へ」をタップします。

スクロールして、「利用規 約」を確認します。

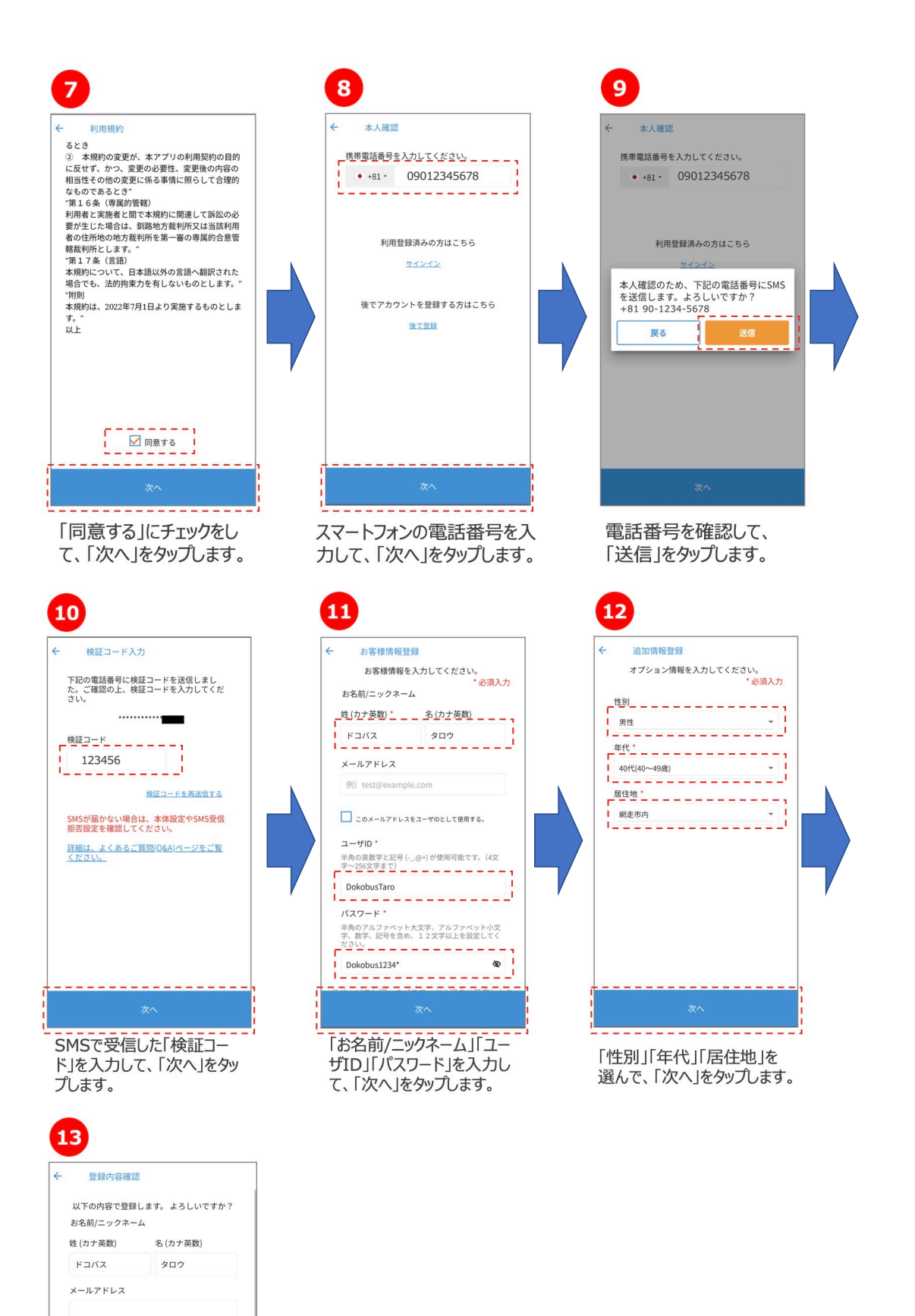

登録内容を確認してして、 「登録する」をタップします。

<del>-----------</del>

 $2 - fID$ DokobusTaro パスワード ......... 性別 男性 年代 40代(40~49歳)